**Recursos y herramientas** 

de trabajo colaborativo

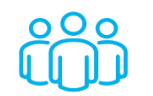

**1. Grupos de trabajo:**

Zoom permite organizar grupos para trabajar en equipos pequeños. **<https://youtu.be/C2t5qhvhlP4>**

Antes de ir a los grupos, se asignan consignas, al regreso cada grupo puede exponer sus conclusiones y enviar el producto o resultado para subir a la Plataforma.

El resultado puede estar en una pizarra, en un documento, en una presentación, un video, el recurso que cada uno elija.

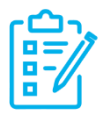

**2. Encuestas, cuestionarios, preguntas:**

**a) Zoom** permite realizar encuestas on line en una reunión de Zoom activa, y ver los resultados en pantalla.

**[https://youtu.be/p\\_BfegU7L1s](https://youtu.be/p_BfegU7L1s)**

**b) Kahoot:** es una herramienta muy útil para profesores y estudiantes para aprender y repasar conceptos de forma entretenida, como si fuera un concurso. La forma más común es mediante preguntas tipo test.

**<https://youtu.be/pANtMqNWBek>**

Las cuentas gratuitas. La de profesor admite hasta 50 personas, mientras que la de hogar solamente 10.

Se recomienda que un concurso dure alrededor de 4 minutos, ya que han encontrado que en este periodo es donde **se** alcanza una mayor motivación hacia el juego. Al mismo tiempo, recomiendan que en el modo más clásico (Quiz con **preguntas** tipo test de cuatro opciones) haya entre 10-20 **preguntas como** máximo

Las opciones gratuitas son Quiz o Verdadero/Falso.

**c) Mentimeter**: es un recurso digital que permite crear presentaciones interactivas, agregando preguntas, encuestas, cuestionarios, diapositivas, imágenes, etc. Gracias al uso de teléfonos inteligentes, la audiencia puede conectarse a la presentación donde pueden responder preguntas, entregar comentarios en tiempo real. **[https://www.creatividad.cloud/mentimeter-una-herramienta-online](https://www.creatividad.cloud/mentimeter-una-herramienta-online-para-hacer-preguntas-encuestas-y-juegos-a-una-audiencia/)[para-hacer-preguntas-encuestas-y-juegos-a-una-audiencia/](https://www.creatividad.cloud/mentimeter-una-herramienta-online-para-hacer-preguntas-encuestas-y-juegos-a-una-audiencia/)**

Es con audiencia sin límites

**d)Vox vote:** permite hacer votaciones en tiempo real y muestra los resultados en gráficos.

**<https://youtu.be/YN4jXXV6c1E>**

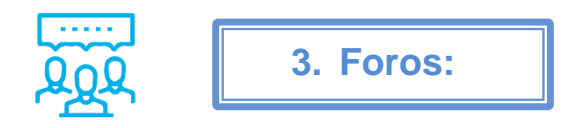

Las plataformas educativas en general permiten generar foros interactivos y de consulta entre los Facilitadores y estudiantes, en el cual podrán debatirse temas específicos o aclarar dudas en relación a las temáticas del curso o programa.

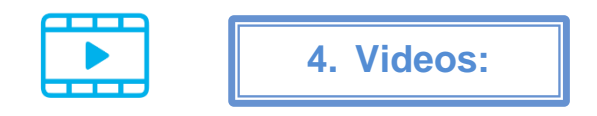

Docentes y estudiantes pueden grabarse haciendo una presentación, mostrando un procedimiento en su computadora o desarrollando un tema.

El video puede editarse y descargarse o compartirse directamente en la plataforma virtual.

**Loom** es un software gratuito de grabación de pantalla y video.

**Zoom,** también permite grabar un video, al iniciar una reunión, se selecciona la opción de grabar la reunión. Puede uno hablar compartiendo pantalla y sencillamente grabarse.

¿Cómo grabar un video? Algunas recomendaciones

- Los videos no deberían superar los 10 o 12 minutos sobre el tema que aborde cada especialista.
- La grabación puede ser a través de zoom.
- El video puede ser con el respaldo de una presentación (PPT o similar)
- Se propone la siguiente estructura para presentar el tema:
	- 1. **Captar la atención y generar curiosidad**. Anécdota, frase, pregunta abierta, moraleja, estadística, dato importante, noticia impactante, etc.
	- 2. **Desarrollo del tema** con agilidad!.
	- 3. **Cierre con impacto.** La idea es que se queden con ganas de seguir profundizando!

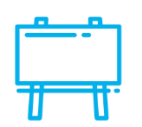

**5. Pizarra colaborativa:**

Las pizarras colaborativas son una aplicación sobre la que podremos dibujar y compartir en tiempo real los resultados con otras personas, los que a su vez podrán aportar sus modificaciones. Ideal para tareas de educación o proyectos de diseño u organización.

**a) Padlet:** permite almacenar y compartir contenido multimedia. Es básicamente un muro digital el cual puede utilizarse como una pizarra colaborativa. Éste permite insertar imágenes, enlaces, documentos, videos, audios, presentaciones, entre otros. Solo permite crear 3 tableros gratuitos en una sola cuenta.

**[https://www.unlvirtual.edu.ar/difusion/ambientesyrecursos/Instructi](https://www.unlvirtual.edu.ar/difusion/ambientesyrecursos/Instructivos/Docentes/padlet.pdf) [vos/Docentes/padlet.pdf](https://www.unlvirtual.edu.ar/difusion/ambientesyrecursos/Instructivos/Docentes/padlet.pdf)**

## **<https://youtu.be/yTtp114Wvpk>**

**b) Jamboard:** es una aplicación desarrollada por Google que permite crear y compartir pizarras para el trabajo colaborativo entre docentes y estudiantes.

Las pizarras se comparten de la misma manera que los documentos de Google Drive y es posible acceder a editarlas desde diferentes dispositivos.

Al ingresar desde una tablet o celular con pantalla táctil, la aplicación permite dibujar, escribir y borrar directamente sobre la pizarra. Los cambios se guardan automáticamente en la nube de Google.

Permite crear 20 pizarras, 50 personas editar un mismo trabajo.

**[https://www.unlvirtual.edu.ar/difusion/ambientesyrecursos/Instructi](https://www.unlvirtual.edu.ar/difusion/ambientesyrecursos/Instructivos/Docentes/jamboard.pdf) [vos/Docentes/jamboard.pdf](https://www.unlvirtual.edu.ar/difusion/ambientesyrecursos/Instructivos/Docentes/jamboard.pdf)**

**<https://youtu.be/wURmHGkLrPs>**

## **c) Mural**

**Link web: <https://www.mural.co/>**

Sirve para compartir espacios de trabajo digitales y la colaboración visual, inspiración e innovación. En cualquier momento, en cualquier lugar y en cualquier dispositivo, aunque incómodo para dispositivos móviles.

### **Características:**

Versión gratuita: 3 murals + participantes ilimitados; con plantillas incluidas y todas las funcionalidades.

Para aprender, la mejor alternativa es generar un usuario y aprender directamente con los tutoriales de la herramienta que se encuentran en la sección de aprendizajes en el lado izquierdo.

Principales funciones:

**<https://www.youtube.com/watch?v=AcQZWsaKOPg>**

# **d) Pizarras con animación**

Jam.new

Crear fondo con Canva- Pizarra virtual **<https://youtu.be/0LrGBwZaIBc>**

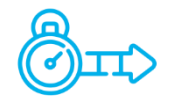

**6. Líneas de tiempo:**

A partir de una plantilla de hoja de cálculo de Google se puede crear, fácilmente, una Línea de tiempo (para esquematizar períodos) que puede ser utilizada como recurso dentro del Aula Virtual.

TimelineJS

**[https://www.unlvirtual.edu.ar/difusion/ambientesyrecursos/Instructi](https://www.unlvirtual.edu.ar/difusion/ambientesyrecursos/Instructivos/Timeline_Moodle_2.5.pdf) [vos/Timeline\\_Moodle\\_2.5.pdf](https://www.unlvirtual.edu.ar/difusion/ambientesyrecursos/Instructivos/Timeline_Moodle_2.5.pdf)**

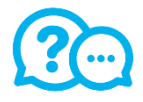

**7. Encuestas:**

Al finalizar cada clase se puede enviar a los estudiantes un link a una breve Encuesta la cual servirá de registro de asistencia y de verificación de contenidos.

Adicionalmente, los Facilitadores pueden durante la clase hacer encuestas a los estudiantes. Esto se puede realizar con la herramienta Google Form.

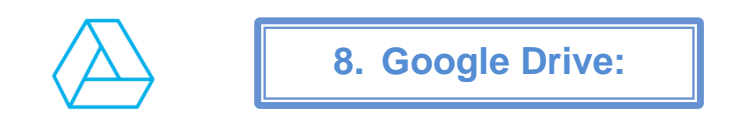

Sirve para gestionar información y almacenamiento, creación y seguimiento de documentos, planillas de excel, formularios para relevar datos compartido en la nube (actualizado y online) en equipos de trabajo o individual.

## **Características:**

Gratuita (100%) con almacenamiento limitado.

Principales funcionalidades:

- Versátil, sincrónico y asincrónico: compartido en la nube.
- Historial de versiones: podemos ver quién lo edita, que edita, cuando lo
- edita. Mayor transparencia, responsabilidad sobre las tareas.
- Carpetas compartidas: se pueden compartir los documentos en modo
- lectura, comentarios y edición; así evitamos que nos modifiquen
- documentos si no lo deseamos así.

### **Doc, Slide, Sheet, Form:**

Tutorial: **[https://support.google.com/a/answer/2490100?hl=es-](https://support.google.com/a/answer/2490100?hl=es-419#:~:text=Drive)[419#:~:text=Drive](https://support.google.com/a/answer/2490100?hl=es-419#:~:text=Drive) [%20es%20el%20lugar%20en,editores%20de%20Documentos%20de](https://support.google.com/a/answer/2490100?hl=es-419#:~:text=Drive) [%20Google](https://support.google.com/a/answer/2490100?hl=es-419#:~:text=Drive)**

Tutorial online:<https://www.youtube.com/watch?v=yFxV4Pe7s1M>

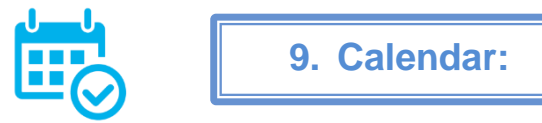

Sirve para programar tus reuniones y eventos rápidamente, y recibir recordatorios para estar siempre al tanto de lo que va a ocurrir.

Principales funcionalidades:

- Agendar reuniones (ej: audiencias)
- Hacer recordatorio para asistir a eventos presenciales: de audiencias, de sentencias, de informes.
- Notas, ligadas a la reunión. Para encontrarlas fácilmente, y salir de tomar nota en papel.

• Compartir calendar con otros miembros para "setear" reuniones en espacios disponibles, con previo acuerdo.

Tutorial: **<https://support.google.com/a/users/answer/9302892>**

**<https://www.youtube.com/watch?v=TEefG1qSL58>**

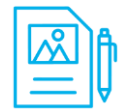

**10. Guiones gráficos:**

Los guiones gráficos pueden ser utilizados para crear pequeñas narraciones visuales en formato comic/historieta en las que conviven texto e imagen en viñetas con diferentes escenarios y personajes personalizables por el usuario.

Storyboard That, es un recurso gratuiro, el tutorial de cómo utilizarlo se encuentra en el siguiente link

**[https://www.unlvirtual.edu.ar/difusion/ambientesyrecursos/Instructi](https://www.unlvirtual.edu.ar/difusion/ambientesyrecursos/Instructivos/Docentes/storyboardthat.pdf) [vos/Docentes/storyboardthat.pdf](https://www.unlvirtual.edu.ar/difusion/ambientesyrecursos/Instructivos/Docentes/storyboardthat.pdf)**

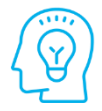

**11. Mapas mentales:**

Un mapa mental es un diagrama que representa conceptos relacionados a partir de un tema principal o palabra clave. El tema principal se ubica al centro y se expande en todas direcciones con los conceptos relacionados – ideales para lluvias de ideas y organizar información de manera espontánea.

a) **Mindmeister:** Permite crear, editar y compartir, de manera muy sencilla, mapas mentales (organizadores gráficos de la información), en diferentes formatos, desde una pc o dispositivo móvil.

**[https://www.unlvirtual.edu.ar/difusion/ambientesyrecursos/Instructi](https://www.unlvirtual.edu.ar/difusion/ambientesyrecursos/Instructivos/Docentes/mindmeister.pdf) [vos/Docentes/mindmeister.pdf](https://www.unlvirtual.edu.ar/difusion/ambientesyrecursos/Instructivos/Docentes/mindmeister.pdf)**

b) **Mindomo:** es un software de creación de mapas mentales colaborativos en línea donde los usuarios pueden crear, ver y compartir mapas mentales en su buscador.